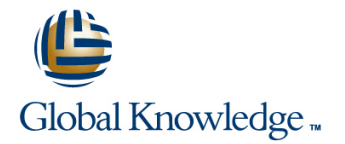

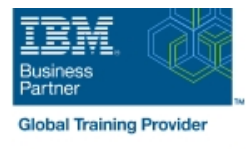

# **IBM System z Hardware Management Console (HMC) Operations**

## **Duración: 2 Días Código del Curso: ES24G**

#### Temario:

This course teaches you navigation, operation, and recovery techniques for the Hardware Management Console (HMC) in the System z environment. Through lecture and hands-on exercises, you learn setup and operating procedures for the HMC, gain in-depth problem determination skills, practice HMC operations, and utilize recovery capabilities provided by the System z servers.

Learning Journeys or Training Paths that reference this course:  $z/OS$  System Engineer Workload Managementz/OS Systems Operator - Operation of a Parallel Sysplexz/OS Systems Engineerz/OS Systems Operatorz/OS Systems Operator - HMC Skillsz/OS Securityz/OS Installation, Tuning, JES, and REXX Programming and Problem Diagnosis

### Dirigido a:

This course is for operations personnel and technical staff who are directly involved in the installation, operation, systems support, and software support of their System z mainframe environment.

### Objetivos:

- I Identify the zEnterprise 196 and 114, System z10, System  $z9$ , Build new CPC and images groups and zSeries servers
- Describe the major differences of the function and features status between the System z servers
- Describe and explain the concept of logical partitioning
- **ID** Identify how various resources are assigned to LPARs during using the tree or classic UI initialization
- Describe the functions provided by the HMC and SE
- User interface styles, local and remote connectivity the HMC
- 
- 
- 
- Open objects
- Navigate the HMC workplace using various selection techniques administrator ID
- 
- 
- $\blacksquare$  Identify the different types of groups
- CPC group, control hardware
- **Images group, control operating system**
- **Build new CPC and images groups**
- I Identify the contents of the Details window and determine object
- 
- **In** Identify the contents of the Details window and determine object
- **I** Identify the various task lists
- Describe how exceptions are reported and presented on the HMC
- Use the HMC to determine the type and cause of the exception
- Describe the three types of hardware messages that can surface on
- I Identify HMC home page to log on HMC application Use the HMC to determine the cause of the hardware message
- Use the classic UI to: Retrieve the hardware messages from the log
- **Log on and log off** Use the HMC Operating System Messages task to display and send messages to the operating system
	- Describe the functions that require the use of the access
- **Exited task on a window** USE 1 and the HMC to perform access administrator related tasks
- View the online books and use the Help functions Describe the purpose, functions, and use of the different types of activation profiles
	- Reset profile
	- $\blacksquare$  Image profile
	- Group profile
	- Load profile

- $\blacksquare$  Identify the various task lists
- 
- 
- 
- Navigate the HMC workplace using various selection techniques  $\blacksquare$  A system reset
- 
- 
- 
- CPC group, control hardware
- **Inages group, control operating system**
- status status status Use the HMC to build new profiles, modify, view, or delete existing ones
- Use the HMC to determine or change profile assignments Provide Use the tree UI to: operational recommendations for HMC user settings
- **Log on and log off Contract Contract Contract Contract Contract Contract Contract Contract Contract Contract Contract Contract Contract Contract Contract Contract Contract Contract Contract Contract Contract Contract Cont**
- **Open objects** A manual load operation A manual load operation
	-
- **Exited task on a panel Problem determination for a load failure Problem determination for a load failure**
- **View the online books and use the Help functions** Invoke the system activity display and describe its purpose
- **IDENTIFY IDENTIFY THE USING CONSTRANT CONSTRANT IDENTIFY CONSTRANT IDENTIFY** IDENTIFY IDENTIFY IDENTIFY THE INTERNATIONS ESTABLISH AN INCOLS SESSION using the Single Object Operations task
	- I Identify the difference between the HMC and SE workplace
	- Navigate using classic or tree UI to Identify CP, channel, and CHPID status for the physical CPC and all LPs
	- I Identify the entry point for I/O and Channel Problem Determination panels
	- Log off from a CPC session

#### Prerequisitos:

You should have an understanding of:

Basic data processing and I/O concepts and terminology **z/OS** console operation, including display of device, job, and console status

# Contenido:

- 
- Unit 1: IBM mainframe server hardware Unit 3: Using the HMC Tree style user Unit 1: IBM mainframe server hardware overview interface interface overview overview overview interface
- interface interface interface interface  $\vert$  z servers interface interface
- 
- Unit 4: Using the HMC to monitor System z tasks Unit 4: Using the HMC to monitor System z servers **Unit 6: Single Object Operations: CPC** servers
- 
- tasks tasks the control of the control of the control of the control of the control of the control of the control of the control of the control of the control of the control of the control of the control of the control of
- Unit 6: Single Object Operations: CPC line Unit 6: Single Object Operations: CPC session **Unit 1: IBM mainframe server hardware** session
- 
- 
- Unit 3: Using the HMC Tree style user Supporting labs Supporting labs Unit 3: Using the HMC Tree style user
- Unit 4: Using the HMC to monitor System z tasks Unit 4: Using the HMC to monitor System z servers **Interverse Unit 6: Single Object Operations: CPC** servers
- 
- Unit 5: Activation profiles and operational District and Operational District and Operational District and Operational District and Operational District and Operational District and Operational District and Operational tasks tasks that the control of the control of the control of the control of the control of the control of the
- Unit 6: Single Object Operations: CPC line Unit 6: Single Object Operations: CPC
- Unit 1: IBM mainframe server hardware Review overview
- **Unit 2: Using the HMC Classic style user** line interface interface in the state of the state of the state of the state of the state of the state of the s
	-
- Unit 2: Using the HMC Classic style user Unit 4: Using the HMC to monitor System Unit 2: Using the HMC Classic style user
	-

line line line

- interface **Unit 5: Activation profiles and operational** interface
- **Supporting labs** Supporting labs Session Supporting labs Supporting labs Supporting labs
	- overview
- **Unit 2: Using the HMC Classic style user** line interface interface in the state of the state of the state of the state of the state of the state of the s
	- overview interface interface overview overview overview interface
	- interface interface interface interface  $\overline{z}$  servers interface interface
		-
- interface **Unit 5:** Activation profiles and operational interface
- **Supporting labs** Supporting labs Session Supporting labs Supporting labs Supporting labs
	- session **Unit 1: IBM mainframe server hardware** session overview
		- **Unit 2: Using the HMC Classic style user** interface
		- **Unit 3: Using the HMC Tree style user** interface
		- **Unit 4: Using the HMC to monitor System** z servers
		- Supporting labs
		- **Unit 5: Activation profiles and operational** tasks
		- **Unit 6: Single Object Operations: CPC** session

#### Day 1 Day 2 Day 2 Day 2 Day 2 Day 2 Day 2 Day 2 Day 2 Day 2 Day 2 Day 2 Day 2 Day 2 Day 2

- 
- 
- 
- Unit 3: Using the HMC Tree style user Supporting labs Number of Supporting labs Unit 3: Using the HMC Tree style user
	-
	-
- Unit 5: Activation profiles and operational District and Operational District and Operational District and Operational District and Operational District and Operational District and Operational District and Operational
	-
- Unit 1: IBM mainframe server hardware  $\Box$  Unit 3: Using the HMC Tree style user  $\Box$  Unit 1: IBM mainframe server hardware
- Unit 2: Using the HMC Classic style user Unit 4: Using the HMC to monitor System Unit 2: Using the HMC Classic style user
	-
	-
	-
	-
	-

# Más información:

Para más información o para reservar tu plaza llámanos al (34) 91 425 06 60

info.cursos@globalknowledge.es

[www.globalknowledge.com/es-es/](http://www.globalknowledge.com/es-es/)

Global Knowledge Network Spain, C/ Retama 7, 6ª planta, 28045 Madrid